# **AH**Ş**AP AMBALAJ MALZEMELER**İ**NDEK**İ **ZARARLI ORGAN**İ**ZMALARIN YOK ED**İ**LMES**İ**NDE B**İ**LG**İ**SAYAR DESTEKL**İ **ISIL** İŞ**LEM UYGULAMASI**

**Serkan D**İŞ**L**İ**TA**Ş **1 , Ra**ş**it AHISKA<sup>2</sup> ve Hilmi YANMAZ<sup>3</sup>**

<sup>1</sup>Bilgisayar Teknolojisi ve Programlama, Çorum Meslek Yüksekokulu, Hitit Üniversitesi, Çorum. *e-posta: dislitas@gazi.edu.tr* 2 Elektronik-Bilgisayar Eğitimi Bölümü, Teknik Eğitim Fakültesi, Gazi Üniversitesi, Ankara. *e-posta: ahiska@gazi.edu.tr* 3 Elektrik Programı, Çorum Meslek Yüksekokulu, Hitit Üniversitesi, Çorum. *e-posta: hyanmaz@gazi.edu.tr*

#### **ABSTRACT**

*In this study, a computer aided PLC controlled thermal process system which removes the harmful organisms in wood packaging materials was developed and its running system was examinated. In the system, the Nais FP0-C32CP model PLC and its analog module were used for controlling thermal process. The system software was designed as graphic interface by Borland Delphi which is a visual programming language, and system software was supported with animation. The interface software of the designed system consists of 4 main parts; setup, consol, database and reporting. The communication of computer and the PLC system unit are made with serial port. The wood packaging materials interior temperatures and humidities, ambience dry and wet temperatures in thermal process room are received by using PLC unit. Then after the ambience humidity are calculated. The measurement and calculated values are shown in the screeen and drawn graphs continuously. Besides these test results, Heat – Time graph and Humidity-Time graph are reported to the screen and the printer as a graphic design. Thermal process application which for to remove of the harmful organisms in wood packaging materials, can be made easily, quickly and reliably with this developed system and system's software.* 

*Anahtar sözcükler: Isıl* İş*lem, Kontrol, Sıcaklık Kontrolü, Nem Kontrolü* 

# **1. G**İ**R**İŞ

İthal ve ihraç edilen ürünlerde kullanılan ahşap ambalaj malzemeleri ile zararlı organizmaların ülkeye giriş-çıkışını önlemek amacıyla, ülkemizin de üyesi bulunduğu IPPC (Uluslararası Bitki Koruma

Konvansiyonu) Genel Kurulunun kabul ettiği ahşap ambalaj malzemeleri kullanımını düzenleyen ISPM 15 standardına göre hazırlanan "Bitki Sağlığı Yönelik Ambalaj Malzemelerinin İşaretlenmesi Hakkında Yönetmelik" 21 Haziran 2006 tarih 26205 Sayılı Resmi Gazetede yayımlanarak yürürlüğe girmiştir. ISPM 15 standardına göre ahşap ambalaj malzemelerinin kabuklarının soyulduktan sonra ısıl işleme (HT) veya metil bromür ile fümigasyon işlemine tabii tutularak işaretlenmesi gerekmektedir. Aksi takdirde bu tür ambalaj malzemelerinin ülkeye giriş-çıkışına izin verilmemektedir. Fümigasyon işleminin zararlı etkilerinden dolayı daha çok ısıl işlem uygulaması tercih edilmektedir [1].

Isıl işlem, ahşap ambalaj malzemesinin öz sıcaklığının en az 30 dakika süre ile 56°C'nin üzerinde tutulması yöntemidir. Isıl işlem uygulaması süresince oda ve ambalaj malzemesinin öz sıcaklık ve nem değerleri, odanın en az ısınan bölümündeki ambalaj malzemesi öz sıcaklığı 56ºC'ye ulaşıncaya kadar zamana bağlı olarak 30 dakikada bir kayıt altına alınmalı ve denetimler için rapor edilebilmelidir. Bu şekilde oda ve ambalaj malzemesi özünde biriken ısıya ilişkin bir fikir elde edilebilmektedir. Isıl işlem uygulamasında, ambalaj malzemesinin çabuk bir şekilde ısıtılması ve aynı zamanda çatlama ve bozulmayı engellemek için aşırı kurumasının engellenmesi gerekmektedir. Bu amaçla oda içindeki bağıl nem oranının %75'in üzerinde tutulması ısının ambalaj malzemesi özüne yayılmasını hızlandırmaktadır. Bu nem oranının sağlanması için ortam yaş ve kuru sıcaklıkları arasındaki farkın 5ºC'den fazla olmaması gerekmektedir. Isıl işlem uygulamasında, sıcaklık sensörleri  $(T_{1}$ . T<sub>13</sub>) en az 13 sıcaklık ölçümü yapılacak şekilde ahşap ambalaj malzemesi yığınının çeşitli

noktalarına Şekil 1'de görüldüğü gibi yerleştirilmek zorundadır [1].

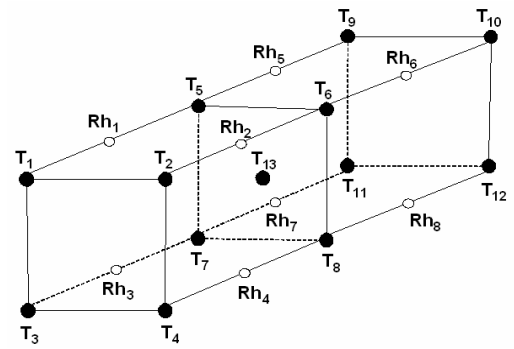

Şekil 1. Sıcaklık ve nem sensörlerinin konumlandırılması

Düşük sıcaklıktaki ısıl işlem uygulamalarına yönelik ortam bağıl nem oranının belirlenmesinde en güvenilir yöntem, ortam kuru sıcaklık  $(T_K)$  ve ortam yaş sıcaklık  $(T_Y)$  değerlerinin ölçülerek hesaplanmasıdır. Ortam bağıl nem oranının hesaplanması amacıyla basınç (P) 101.3 kPa olarak varsayılırsa; dönüşüm faktörü (A) Eş.1'de, yaş termometre sıcaklığındaki doymuş buhar basıncı  $(P_Y)$  Eş.2'de, su buhar basıncı  $(P_s)$  Es.3'te, kuru termometre sıcaklığındaki doymuş buhar basıncı  $(P_K)$  Es.4'te ve bağıl nem oranı  $(R_h)$  ise Eş.5'te görüldüğü gibi ifade edilmektedir [2-4].

$$
A = 0,00066.(1,0+0,00115.TY)
$$
 (1)

$$
P_Y = e^{[(16,78 \cdot T_Y - 116,9)/(T_Y + 237,3)]}
$$
\n(2)

$$
P_S = P_Y - A.P.(T_K - T_Y)
$$
 (3)

$$
P_K = e^{[(16,78.T_K - 116,9)/(T_K + 237,3)]}
$$
\n(4)

$$
R_h = 100 \cdot \frac{P_S}{P_K} \tag{5}
$$

### **2. TASARLANAN S**İ**STEM**

Tasarlanan sistem temel olarak ısıl işlem odası ve kontrol odası olmak üzere iki ayrı kısma ayrılmaktadır. Sistemin genel blok şeması Şekil 2'de görüldüğü gibi PLC, Isı Ölçüm Ünitesi, Nem Ölçüm Ünitesi, Isıtma Ünitesi, Havalandırma Ünitesi, Nemlendirme Ünitesi, PC ve Operatör Panel'den oluşmaktadır. Sistemde ısıl işlemin kontrol edilmesi amacıyla Nais FP0-C32CP model PLC ve onun analog modülü kullanılmıştır. PLC ile ısıl işlem odasındaki sıcaklık ve nem sensörlerinin ısı ölçüm ve nem ölçüm üniteleri yardımıyla sırayla okunması sağlanarak elde edilen veriler kayıt altına alınmaktadır. Ayrıca PLC ve operatör panel yardımıyla ortam ısısı ve nemi zamana bağlı olarak kontrol edilmekte ve sensörlerin kalibrasyon ayarlama işlemleri yapılmaktadır. Sistemde bilgisayar, PLC ünitesi ve operatör panel arasındaki haberleşme RS232 seri iletişim yöntemi ile yapılmaktadır [5].

Sistemde yer alan Isıtma Ünitesi yardımıyla, ısıl işlem odası kuru sıcaklığı  $(T_K)'$ na göre oda sıcaklığının istenilen zamanda istenilen seviyeye getirilmesi sağlanmaktadır. Havalandırma ve nemlendirme üniteleri yardımıyla da ortam kuru sıcaklığı  $(T_K)$  ve ortam yaş sıcaklığı  $(T_Y)$  arasındaki farkın ayarlanan değerde tutulması sağlanmaktadır. Havalandırma ünitesi ısıl işlem odasının fazla nemini baca vasıtasıyla atarken, nemlendirme ünitesi de buhar püskürterek artırmaktadır.

Sistemde 5.7", 320x240 piksel, 16 renk Delta DOP-A57GSTD model LCD operatör panel kullanılmış ve Screen Editör yazılımı ile programlanmıştır. Operatör panel yardımıyla sıcaklık ve nem kontrol değerleri ile  $T_K$  ve  $T_Y$  arasındaki sıcaklık farkı ayarlanmaktadır. Ayrıca ölçülen sıcaklık ve nem değerleri grafik destekli olarak görüntülenmekte ve geçmişe dönük sıcaklık ve nem değerleri hafızada tutulmaktadır [6].

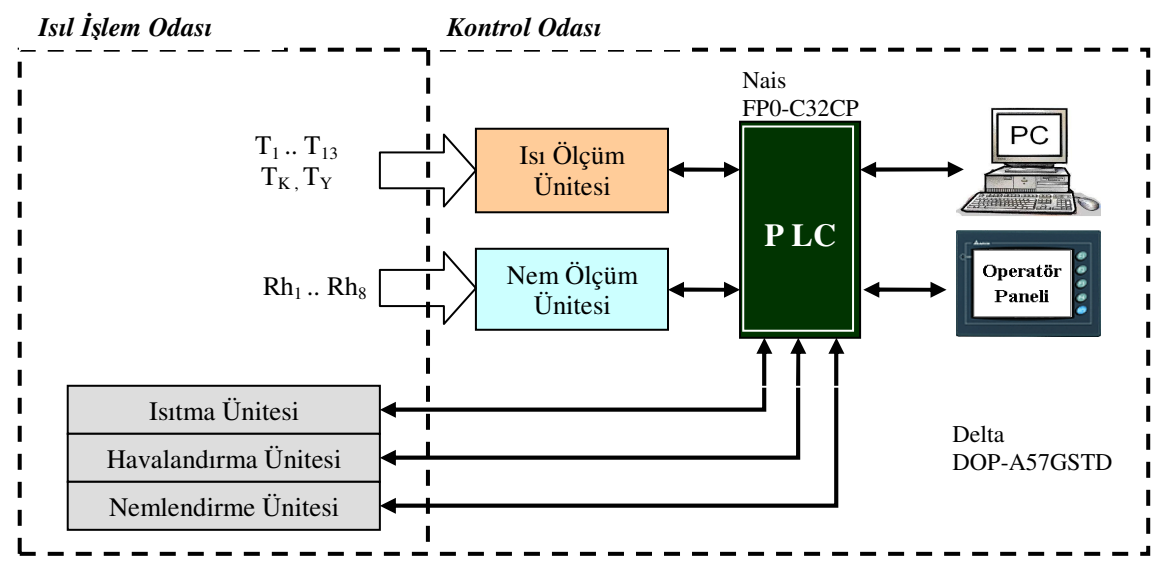

Şekil 2. Sistemin genel blok şeması

Nem Ölçüm Ünitesi, ısıl işlem odasındaki  $Rh_1..Rh_8$ ağaç içi nem değerlerinin ölçülüp, 8x1 Multiplexer üzerinden yükseltilerek PLC'ye aktarılmasını sağlamaktadır. Nem ölçüm işleminde ağaç içi iletkenliğinden yararlanılmakta olup, her bir ölçüm için 2,5cm aralıkla 2 adet metal iletken kullanılmaktadır. Sıcaklık Ölçüm Ünitesi de, ısıl işlem odasındaki T<sub>1</sub>..T<sub>13</sub> ile T<sub>K</sub> ve T<sub>Y</sub> sıcaklık değerlerinin ölçülüp, 15x1 Multiplexer üzerinden yükseltilerek PLC'ye aktarılmasını sağlamaktadır. Sıcaklık ölçüm ünitesinde LM35 ısı sensörleri kullanılmaktadır. LM35 sensörleri her 1°C'lik ısı artışında 10mV'luk bir gerilim artışı sağladıklarından lineer olarak çalışmaktadırlar ve 75°C'de hata payları yaklaşık olarak 1°C'dir [7].

Geliştirilen sistemin bilgisayar yazılımı Borland Delphi görsel programlama dili kullanılarak grafik arayüzlü olarak tasarlanmış olup ayarlar, konsol, veritabanı ve raporlama olmak üzere 4 ana bölümden oluşmaktadır [8]. Yazılımda sıcaklık ve nem ölçümlerinin PLC üzerinden bilgisayar ortamına alınması amacıyla Şekil 3'te görülen komut-cevap format yapıları kullanılmaktadır. PLC istasyon numarası 01-32 arasında değişebilmektedir. String ifadede yer alan Tür alanı eğer # karakteri ise Komut olarak, \$ karakteri ise Cevap olarak, ! karakteri ise Hatalı Cevap olarak anlam taşımaktadır [5]. PC'den PLC ünitesine seri port yardımıyla ilgili komut gönderilerek, PLC'nin 00500 ve 00522 adresleri arasında yer alan  $T_1..T_{13}$ ,  $T_K$ ,  $T_Y$  sıcaklık ve Rh<sub>1</sub>..Rh<sub>8</sub> nem ölçüm değerleri istenmektedir. Bu komutun hemen ardından cevap yapısına uygun olarak porttan okunan veriler bilgisayar ortamına alınmaktadır. Okunan cevabın Data bölümü, 23 ölçüm noktasına ait her biri 4 karakter olan toplam 92 karakterden oluşmaktadır. BCC (Block Check Control) değeri ise komut ve cevap için Xor işlemleriyle elde edilen kontrol amaçlı karakter değeridir.

Veritabanı bölümünde, ölçüm ve hesaplama verileri ile sistem konfigürasyon bilgileri tutulmaktadır. Sistem veritabanı ayarlar ve ısıl işlem verileri olmak üzere 2 ayrı tablodan oluşmaktadır (Şekil 4). Sistem veritabanına ait tablolar Paradox ile oluşturulmuştur.

| Komut Format Yapisi |                       |           |            |                  |                       |                     |
|---------------------|-----------------------|-----------|------------|------------------|-----------------------|---------------------|
| Başlangıç<br>$(\%)$ | Istasyon No<br>(0132) | Tür<br>(# | Komut      | <b>Text Data</b> | Kontrol Kodu<br>(BCC) | Sonlandırma<br>(CR) |
| $\%$                | 01                    | #         | <b>RDD</b> | 0050000522       | <b>BCC</b>            | <b>CR</b>           |
| Cevap Format Yapisi |                       |           |            |                  |                       |                     |
| Başlangıç           | Istasyon No           | Tür       | Komut      | <b>Text Data</b> | Kontrol Kodu          | Sonlandırma         |
|                     | (0132)                | $(\$)$    |            |                  | (BCC)                 | (CR)                |
| $\mathscr{G}_o$     |                       |           |            |                  |                       |                     |

Şekil 3. Geliştirilen sisteme yönelik Nais FP0-C32CP model PLC komut-cevap format yapıları

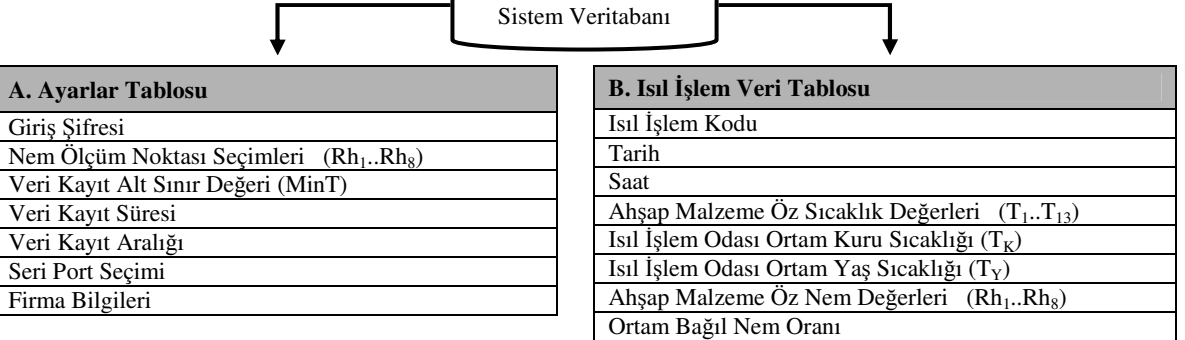

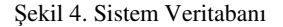

Yazılımın ayarlar bölümünde, PLC ile seri iletişim bağlantısına yönelik "Port Ayarları", "Isıl İşlem Veri Kayıt Ayarları" ve firma tanımlama bilgileri yer almaktadır (Şekil 5). Port ayarları bölümünde seri port seçimi yapılarak bağlantı testi yapılabilmektedir. 'Nem Ölçüm Noktası Seçimleri" kısmında Rh<sub>1</sub>..Rh<sub>8</sub> arası nem ölçüm noktalarından hangilerinin geçerli olacağı belirlenebilmektedir. Ayrıca verilerin veritabanına kaydedilmeye başlaması, kayıt süresi ve peryodu kolaylıkla ayarlanabilmektedir. Ölçülen  $T_1$ .. $T_1$ <sub>3</sub> arası tüm sıcaklık değerlerinin "MinT Değeri" ile belirlenen veri kaydı alt sınır değerini geçmesi durumunda, ölçülen ve hesaplanan verilerin "Veri Kayıt Süresi" ile belirlenen bir süre ve "Veri Kayıt Aralığı" ile belirlenen bir peryotta veritabanına kayıt edilmesi sağlanmaktadır.

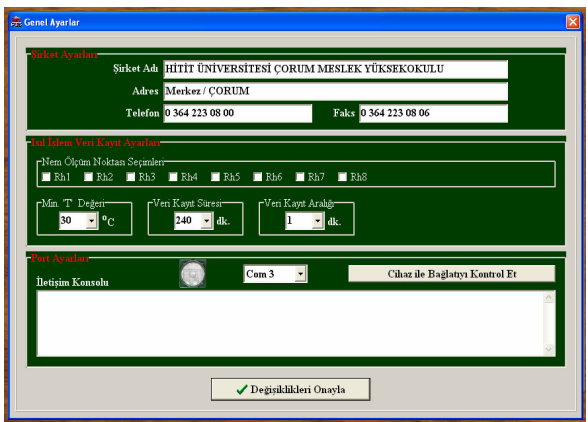

Şekil 5. Isıl işlem takip sistemi ayarlar ekran görüntüsü

Şekil 6'da görüldüğü gibi yazılımın konsol ekranında, sıcaklık ölçümleri (T<sub>1</sub>..T<sub>13</sub>), nem ölçümleri (Rh<sub>1</sub>..Rh<sub>8</sub>), ayarlanan ve ölçülen veri kaydı alt sınır değeri (MinT), ortam kuru sıcaklığı (T<sub>K</sub>), ortam yaş sıcaklığı  $(T_Y)$  ve hesaplanan ortam nem oranı 1 Hz frekansında<br>tazelenerek grafik destekli olarak ekrana tazelenerek grafik destekli olarak ekrana verilmektedir. Sistemde ölçülen ve hesaplanan veriler tarih, saat ve işlem kodu ile birlikte belirlenen peryotta veritabanına kaydedilmektedir. Ayrıca "Grafik Verisi Seçimleri" ile belirlenen sıcaklık ölçüm noktası seçimine ait Sıcaklık-Zaman grafiği de yine aynı peryotta eşzamanlı olarak izlenebilmektedir.

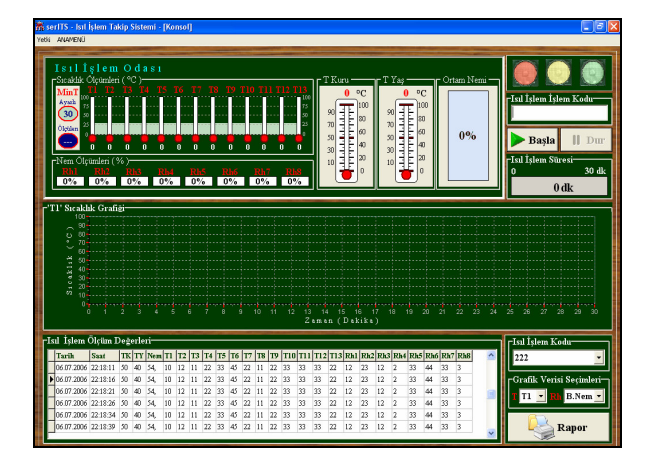

Şekil 6. Isıl işlem takip sistemi konsol ekran görüntüsü

Yazılımın konsol ekranında istenen ısıl işlem kodunun girilmesiyle geçmişe yönelik raporların alınması "Grafik Verisi Seçimleri" kısmında belirlenen sıcaklık ölçüm noktası ve nem ölçüm noktası seçimlerine ait Sıcaklık-Zaman ve Nem-Sıcaklık grafikleri, ölçülen ve hesaplanan ısıl işlem verileri grafik destekli olarak ekran ve yazıcıya verilerek rapor edilebilmektedir (Şekil 7).

Isıl işlem uygulamasının bilgisayar destekli takip edilmesine yönelik akış şeması Şekil 8'de görüldüğü

gibidir. Konsol arayüzünden bir işlem kodunun girilmesi ve anlık Sıcaklık-Zaman grafiği izlenecek sıcaklık ölçüm noktası seçiminin ardından "Başlat" düğmesine basılarak takip işlemi başlatılmaktadır. İlk olarak daha önceden verilmemiş geçerli bir işlem kodunun girilip girilmediği kontrol edilmektedir. Geçerli bir işlem kodunun girilmesinin ardından da ayarlar bölümünde belirlenen seri port ile bağlantının olup olmadığına bakılmaktadır. Bağlantının olmaması durumunda ilgili mesaj verilerek uygulama işlemi sonlandırılmaktadır. Bağlantının olması durumunda ise dinleme moduna geçilerek  $T_1 \cdot T_{13}$ ,  $T_K$ ,  $T_Y$ , Rh1..Rh8 verileri ayar bölümünde belirlenen bir peryotla sistemden alınmaktadır. Elde edilen  $T_K$  ve  $T_Y$ sıcaklık değerlerinden ortamın bağıl nemi hesaplanmaktadır (Eş. 1-5). Veri kaydı alt sınır değeri (minT) geçildiğinde ölçülen veriler, hesaplanan ortam nemi, tarih, saat ve işlem kodu bilgileri "Veri Kayıt Süresi" ile belirlenen zaman süresince veritabanına aktarılmaktadır.

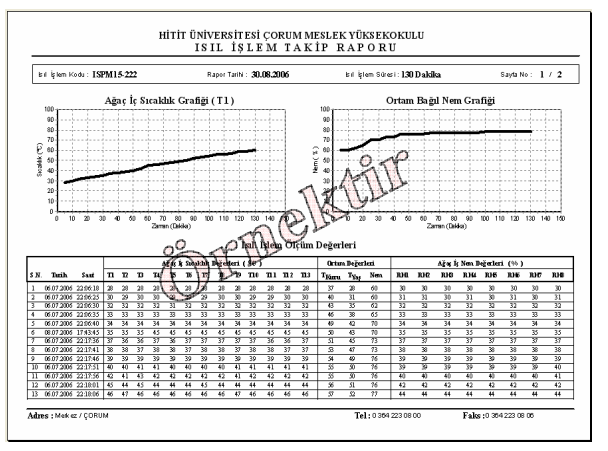

Şekil 7. Isıl işlem takip sistemi rapor sayfası

# **3. SONUÇLAR**

Bu çalışmada, ahşap ambalaj malzemelerindeki zararlı organizmaların yok edilmesi amacıyla, ISPM 15 standardına uygun olarak bilgisayar destekli, PLC kontrollü bir ısıl işlem sistemi geliştirilmiş ve gerçekleştirilen sistemin çalışması incelenmiştir.

Sistemde ısıl işlemin kontrol edilmesi amacıyla Nais FP0-C32CP model PLC ve onun analog modülü kullanılmıştır. Sistemde bilgisayar, PLC ünitesi ve operatör panel arasındaki haberleşme RS232 seri iletişim yöntemi ile yapılmaktadır Yazılımda PLC ünitesi ile bilgisayar arasında, veri iletişime yönelik hata kontrol yordamları kullanılarak veri güvenliği sağlanmıştır. Sıcaklık ölçümünde kullanılan LM35 sensörlerinin yerine daha küçük boyutlarda ısı algılayıcılarının kullanılması sistemin kullanılabilirliğini artıracaktır. Ayrıca sistemde basınç ve hava akımının sabitlenmesi sayesinde, yaş ve kuru sıcaklıklar ölçülerek yapılan ortam nem ölçümünün güvenilirliği de artacaktır.

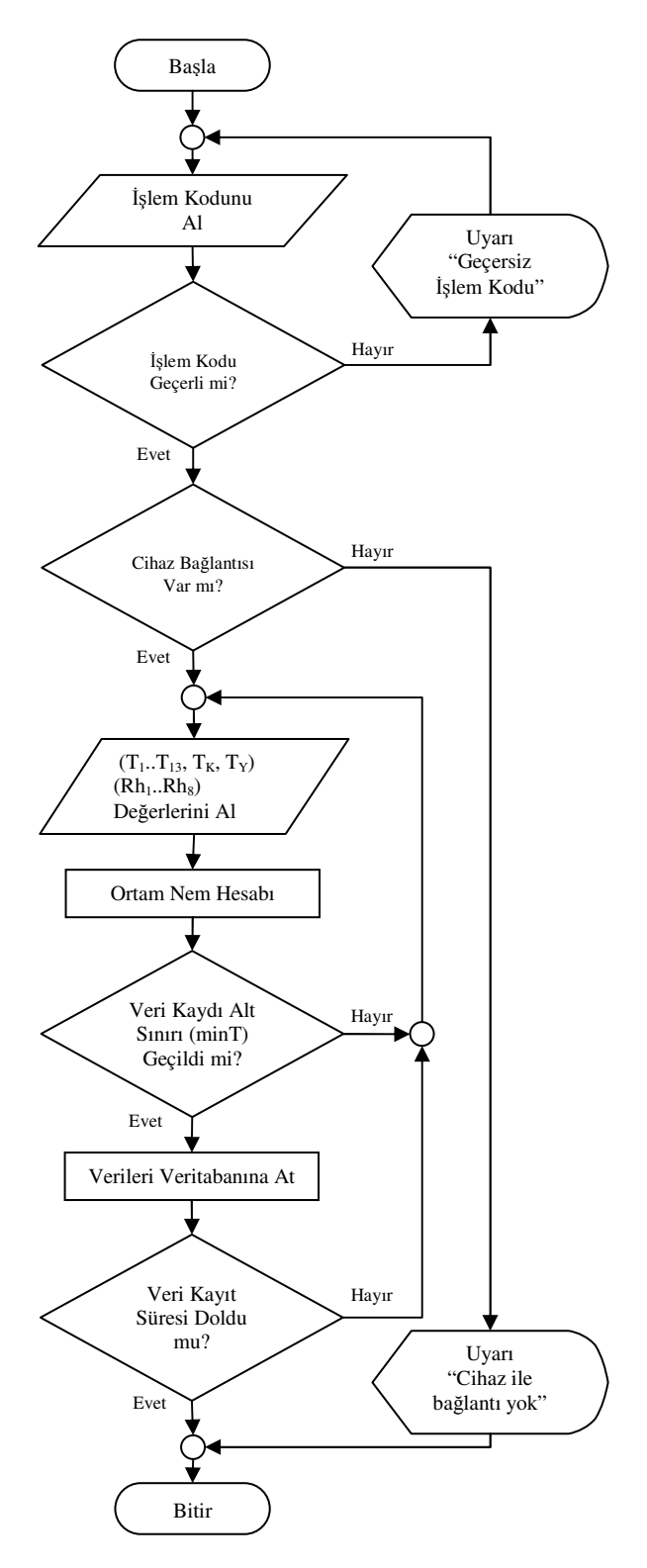

Sekil 8. Isıl islem veri takip akıs seması

Sistem yazılımı, Borland Delphi görsel programlama dili kullanılarak grafik arayüzlü olarak tasarlanmış ve animasyonla desteklenmiştir. Arayüz yazılımı yardımıyla, ısıl işlem uygulamasının bilgisayar destekli olarak takip edilmesi, ortam nem hesabının yapılması ve mevcut verilerin veritabanında tutulması işleminin hızlı ve güvenilir bir şekilde yapılması

sağlanmıştır. Ayrıca belirlenen bir sıcaklık noktası için eşzamanlı Sıcaklık-Zaman grafiği çizilerek sıcaklık değişiminin izlenmesi de sağlanmıştır.

Yazılımın ayarlar bölümünde, seri iletişim bağlantısının kurularak test edilmesi, nem ölçüm noktası seçimlerinin yapılması ve ayrıca ölçüm ve hesaplanan verilerin veritabanına kaydedilmeye başlama alt sınır değeri, kayıt süresi ve peryod ayarının kolaylıkla yapılması sağlanmaktadır.

Isıl işlem uygulamasının raporlanması amacıyla, belirlenen sıcaklık ve nem ölçüm noktası seçimlerine ait Sıcaklık-Zaman ve Nem-Sıcaklık grafikleri, ölçülen ve hesaplanan ısıl işlem verileri grafik destekli olarak ekran ve yazıcıya verilebilmektedir. Ayrıca veriler veritabanında tutulduğundan, istenildiğinde geçmişe yönelik olarak incelemelerin yapılması ve raporların alınması da mümkün olmaktadır. Bu özellikler sayesinde sistemin kullanışlılığı artırılmış olmaktadır.

Geliştirilen sistem ve yazılımı sayesinde, ahşap ambalaj malzemelerindeki zararlı organizmaların yok edilmesine yönelik ısıl işlem uygulamasının kolay, hızlı ve güvenilir bir şekilde yapılması sağlanmıştır.

# **KAYNAKLAR**

- [1] Tarım ve Köy İşleri Bakanlığı, Bitki Sağlığı Önlemlerine Yönelik Ahşap Ambalaj Malzemelerinin İşaretlenmesi Hakkında Yönetmelik, T.C. Resmi Gazete, (Başbakanlık), 86.Yıl, 26205.
- [2] Dunn, W., Fundamentals of Industrial Instrumentation and Process Control, Blacklick, OH, USA: Mc-Graw-Hill Companies, 2005, pp. 159-160.
- [3] Internet: http://members.nuvox.net/~on.jwclymer/wet.http://members.nuvox.net/~on.jwclymer/wet.h tml (15.08.2006).
- [4] Doğmuş, O., Onat, A., Yılmaz, Ş., Ergün, Ş., Tekstil Fabrikalarındaki Bağıl Nemin Yapay Sinir Ağları Yöntemi ile Kontrolü, KSÜ Fen ve Mühendislik Dergisi, 8(1)-2005, pp. 53-59.
- [5] Internet : http://www.nais-e.com/plc/ (15.08.2006).
- [6] Internet : Delta Electronics, Inc. Web Sitesi, http://www.delta.com.tw/product/em/hmi/hmi\_pro duct.asp?pid=32 (15.08.2006).
- [7] Gürdal, O., 'Algılayıcılar ve Dönüştürücüler', Nobel Yayın Dağıtım, Ankara, 2000, pp 327-339.
- [8] Internet : Delphi Türk, Türkçe Delphi Kaynak Sitesi, http://www.delphiturk.com (15.08.2006).